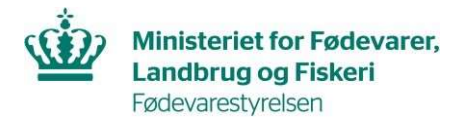

Glostrup, 22. maj 2024

## Guide til tildeling af fuldmagt til DIX

## Fuldmagt til DIX masseindlæsning gennem API

Hvis du vil give en anden virksomhed mulighed for at indsende certifikatanmodninger via masseindlæsning på vegne af dit CVR-nummer, kræver det en fuldmagt som gives gennem MitID-administrationen. Rettigheden for DIX masseindlæsning skal gives på CVR-niveau og din virksomheds MitID-administrator skal derfor følge denne guide:

https://mitid-erhverv.dk/support/vejledning/anvendelse/organisationsadministrator/fuldmagter/opret-enfuldmagt-til-en-anden-organisation/

I trin 6, skal MitID-administratoren tildele rettighed til 'DIX masseindlæsning'.

Når fuldmagten er givet, skal en medarbejder fra fuldmagtshavers virksomhed logge på DIX brugergrænseflade før rettigheden er aktiveret.

OBS Rettighed til DIX masseindlæsning, skal ikke tildeles på personniveau.

Bemærk, at Fuldmagtshaver herefter skal acceptere fuldmagten.

Dette udføres af fuldmagtshavers MitID organisationsadministrator, se guiden her:

Godkend ansøgning om fuldmagt - MitID Erhverv (mitid-erhverv.dk)

## Fuldmagt til DIX brugergrænseflade

Hvis du ønsker at en eller flere brugere fra en anden virksomhed skal kunne indsende og se tidligere anmodninger, samt rette i kladder gennem DIX brugergrænseflade, skal du også tildele fuldmagt til dette for de pågældende brugere. Det gør din MitIDadministrator ved at følge denne guide:

https://mitid-erhverv.dk/support/vejledning/anvendelse/rettighedsadministrator/fuldmagter/opret-enfuldmagt-til-en-bruger-i-en-anden-organisation/

I trin 8, skal MitID-administratoren tildele rettigheden til 'DIX for eksportvirksomheder'.

Bemærk, at Fuldmagtshaver herefter skal acceptere fuldmagten.

Dette udføres af fuldmagtshavers MitID organisationsadministrator, se guiden her:

Godkend ansøgning om fuldmagt - MitID Erhverv (mitid-erhverv.dk)

Fødevarestyrelsen • Stationsparken 31-33 • DK-2600 Glostrup Tel +45 72 27 69 00 • Fax +45 72 27 65 01 • CVR 62534516 • EAN 5798000986008 • email@fvst.dk • www.fvst.dk